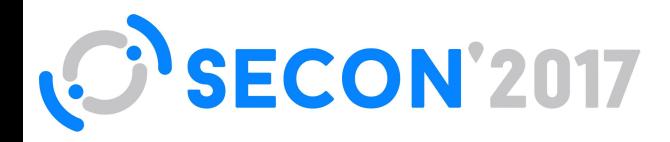

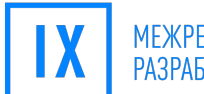

## ЗАЩИТА ANDROID-**ПРИЛОЖЕНИЙ**

## Александр Княжев

«СофтИнвент», Пенза

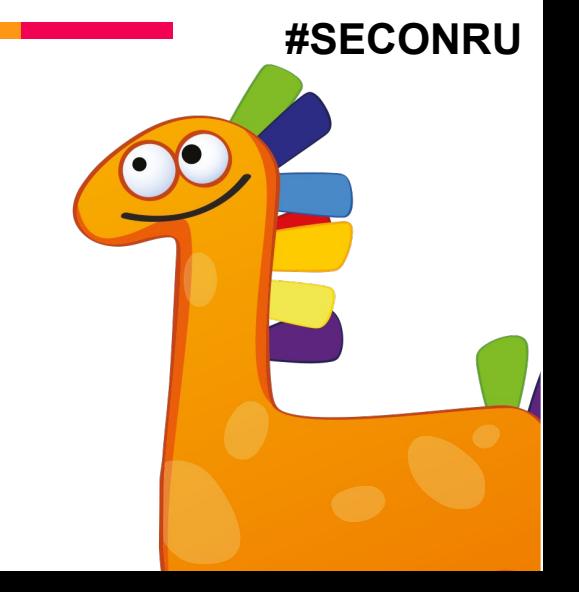

## C ЧЕГО ВСЁ НАЧИНАЕТСЯ

Основано на реальных событиях

### Опубликовали приложение...

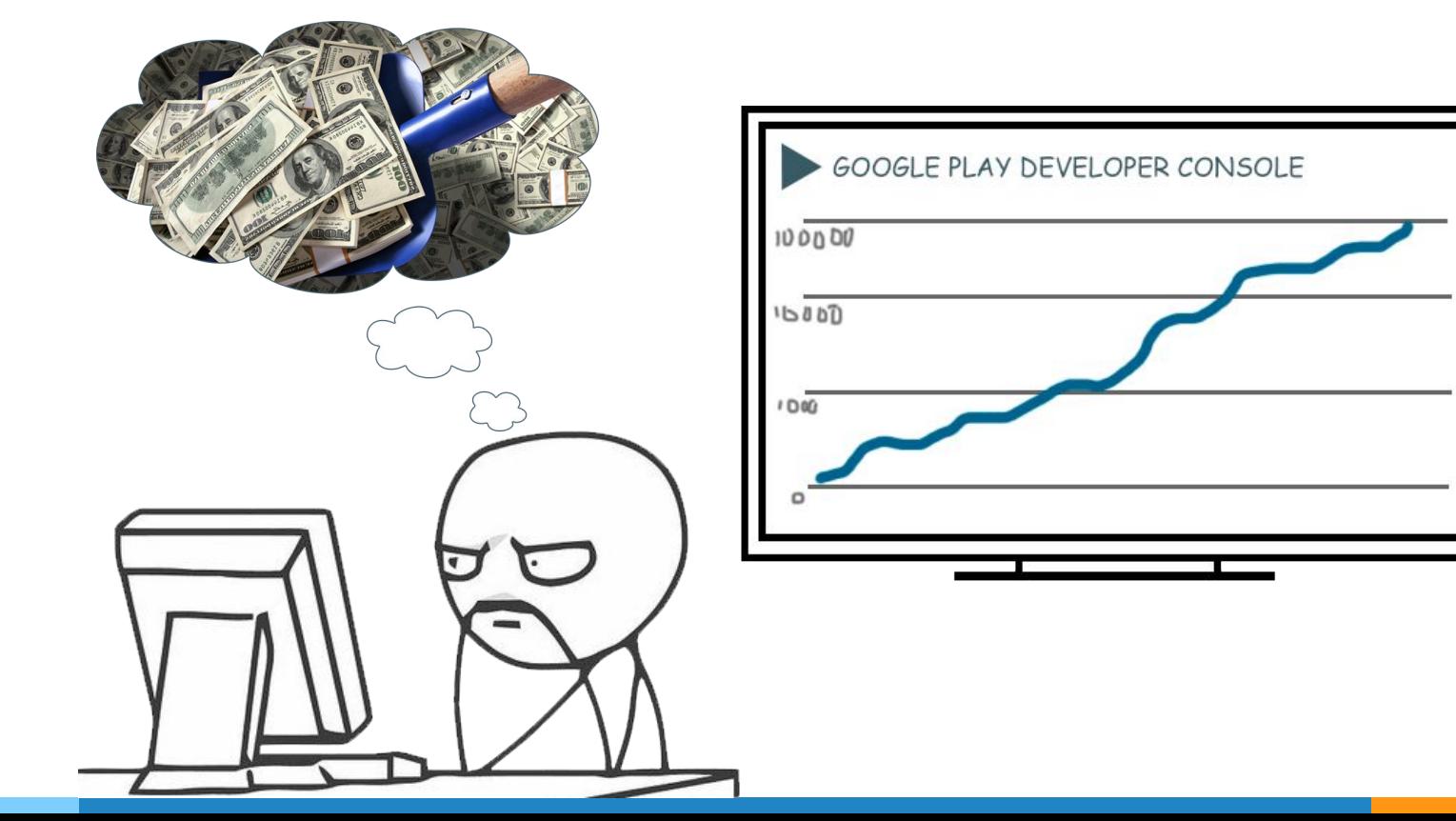

### Внезапно

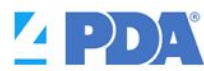

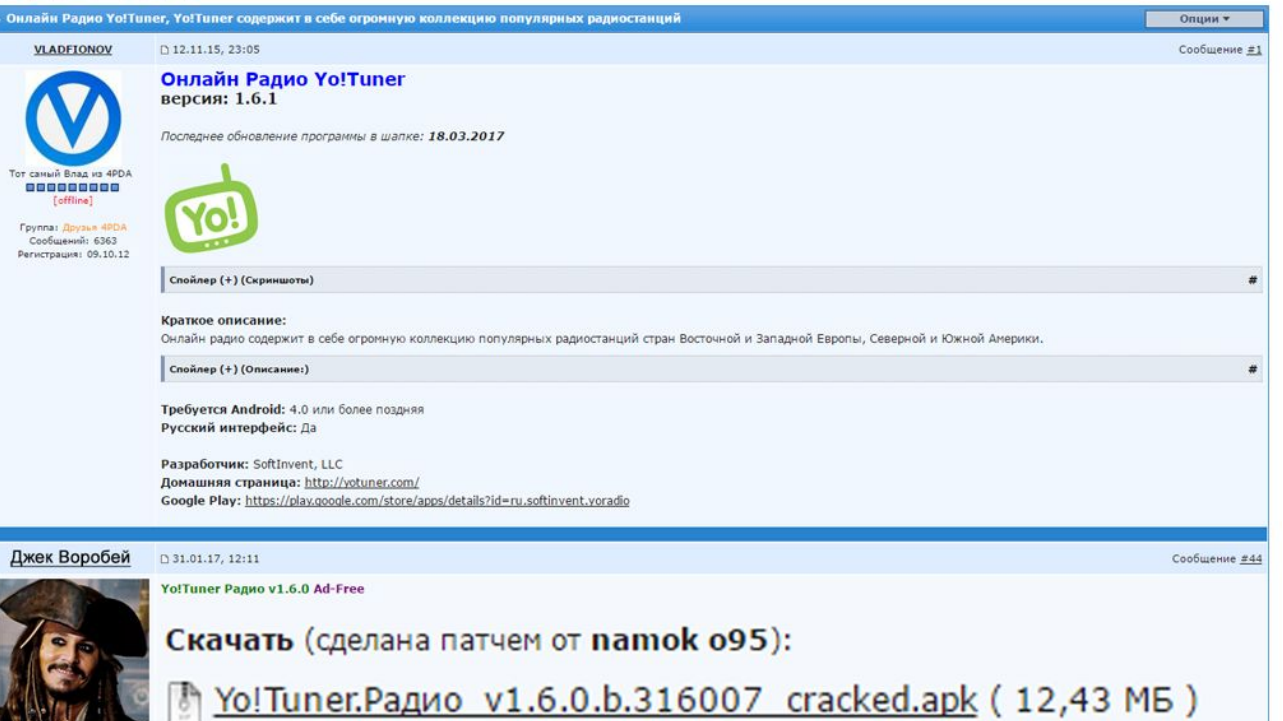

### Вызов принят

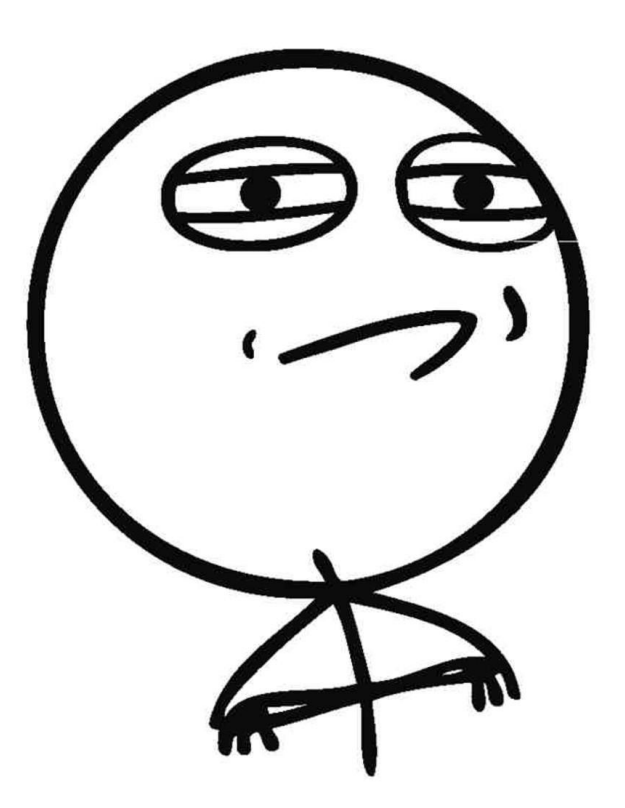

# 2. НЕМНОГО ТЕОРИИ

Про подпись приложений в Android

### Как всё устроено

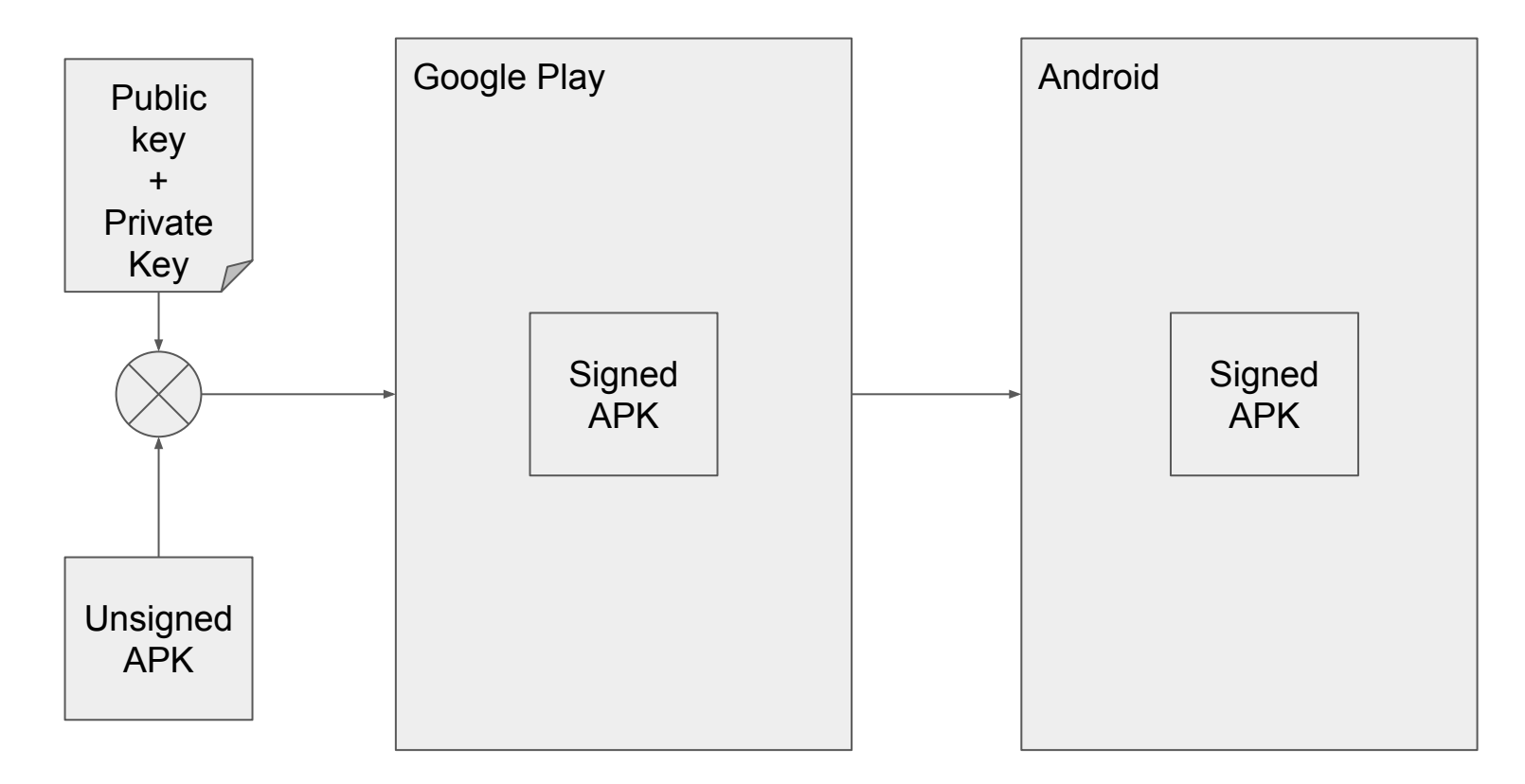

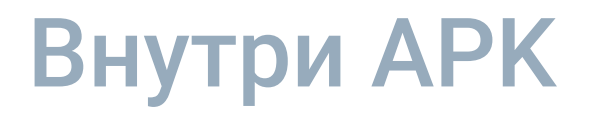

 $\triangleright$  META-INF/ ▷ CERT.RSA  $\triangleright$  CERT.SF  $\triangleright$  MANIFEST.MF

Это подпись приложения

# ПРИНИМАЕМСЯ ЗА ДЕЛО

Первая реализация

### Проверка подписи

}

PackageInfo info = ctx.getPackageManager().getPackageInfo(

ctx.getPackageName(),

PackageManager.GET\_SIGNATURES);

String[] fingerprints = new String[info.signatures.length]; int  $i = 0$ ;

for (Signature signature : info.signatures) { MessageDigest md = MessageDigest.getInstance("SHA"); md.update(signature.toByteArray());

fingerprints $[i++]$  = to Hex (md.digest());

### Публикуем обновление и...

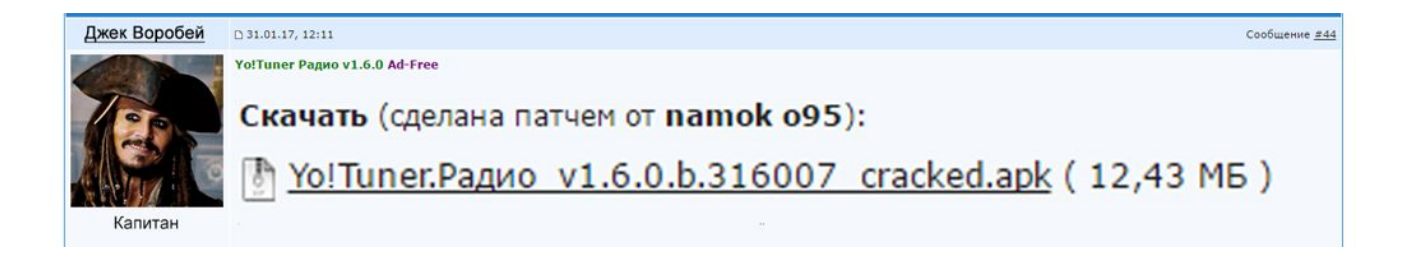

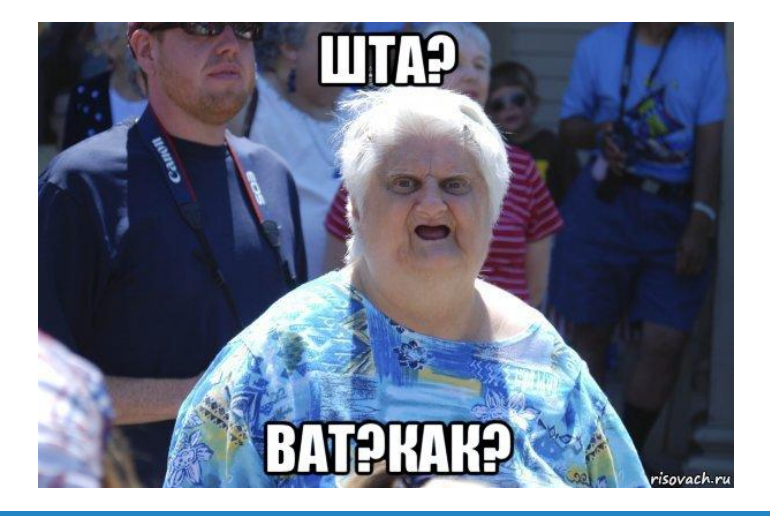

### We need to go deeper

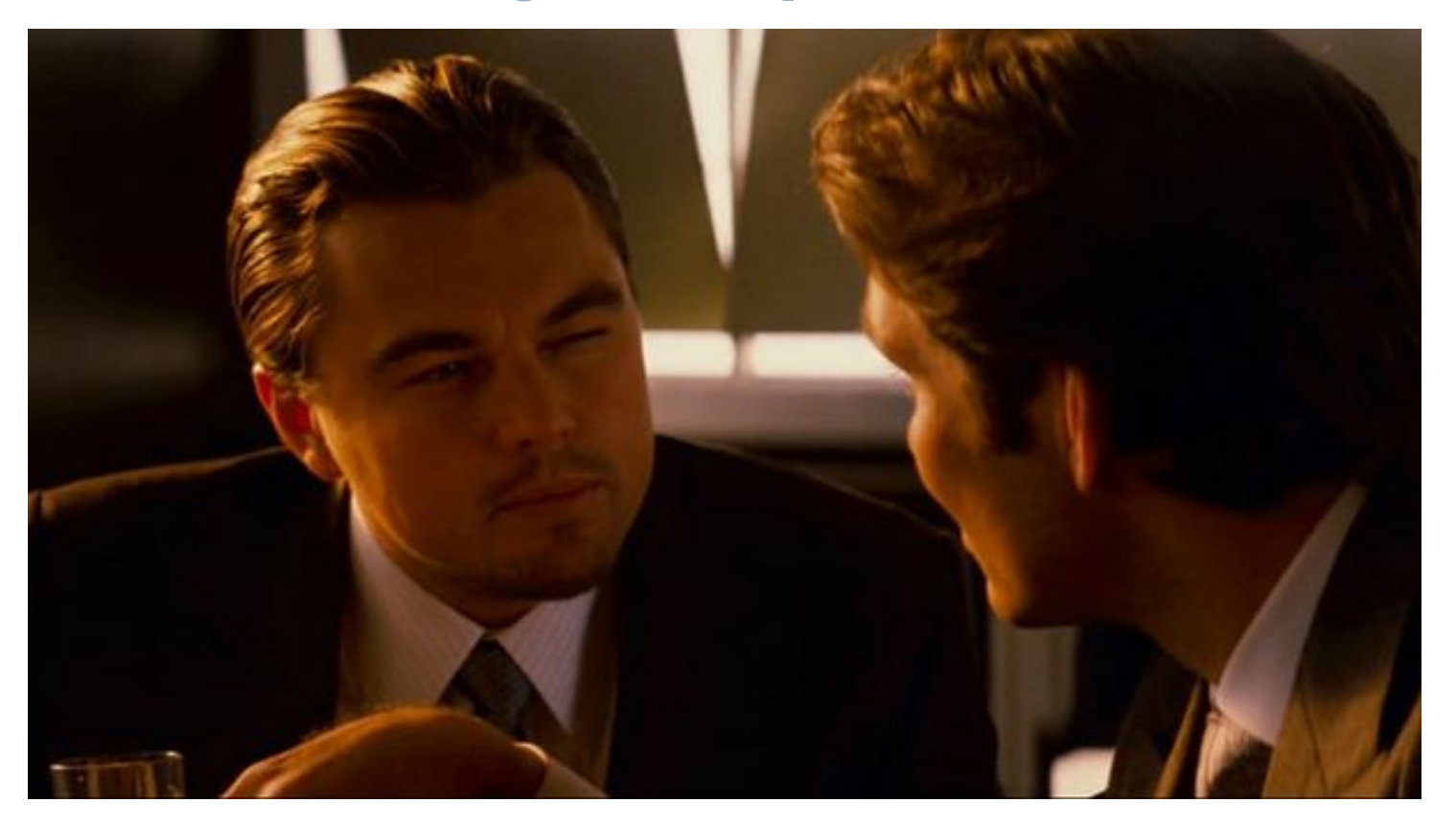

## 4. ИДЁМ В СТАН ВРАГА

Как они это делают?!

#### **APK Editor Pro НАСТРОЙКИ ИНФОРМАЦИЯ**

# **APK Editor**

Выберите файл АРК

Выберите АРК из приложений

Помощь

Выход

 $\bigcirc$ 

◁

### **APK EDITOR PRO** и патчи:

- Удаление рекламы
- ▷ Удаление\добавление локализаций
- ▷ Удаление отладочной информации
- ▷ Удаление проверки подписи
- Подмена аккаунта Google
- ▷ Подмена серийного номера\IMEI\Android ID
- Для конкретных приложений

### Структура патчей

- ▷ [PACKAGE]
- ▷ [MATCH\_REPLACE]
	- ▷ TARGET:
	- MATCH:
	- ▷ REGEX:
	- ▷ REPLACE:
- ▷ [ADD\_FILES] SOURCE: ▷ TARGET:
- ▷ [SIGNATURE\_REVISE] ▷ TARGET:

### Патч удаления рекламы #1

#### **[MATCH\_REPLACE]**

#### **TARGET:**

res/layou\*/\*.xml

#### **MATCH:**

 $(\langle \S^\star[^{\wedge} \zeta]^\star)$  (android:id=\"@id/(?:[Aa][Dd][Ss]|[Bb][Aa][Nn][Nn][Ee][Rr]|[Aa][Dd]  $[Vv][Ii][Ee][Ww][Aa][Dd][Vv][Ii][Ee][Ww]$  [ayout)\") $[\sim]*(\sim]*(\sim] \times$ ?/?>)

#### **REGEX:**

#### true

#### **REPLACE:**

```
${GROUP1}${GROUP2} android:layout_width="0.0dip" 
android:layout height="0.0dip" android:visibility="gone${GROUP3}
```
**[/MATCH\_REPLACE]**

### Патч удаления рекламы #2

**[MATCH\_REPLACE]**

#### **TARGET:**

\*.smali

#### **MATCH:**

\".\*doubleclick\.net.\*\"|\".\*googleadservices\.com.\*\"| **…**|\"https://rri\.appodea l\.com/api/stat.\*\"|\"https://settings\.crashlytics\.com/spi/v2/platforms/andr oid/apps/%s/settings.\*\"|\"https://startup\.mobile\.yandex\.net.\*\"|\"https:// target.my\.com.\*\"|\"https://www\.googleapis\.com/auth/plus\.me.\*\"

#### **REGEX:**

true

#### **REPLACE:**

 $"="$ 

**[/MATCH\_REPLACE]**

### Патч удаления рекламы #2

[MATCH REPLACE]

**TARGET:** 

\*.smali

**MATCH:** 

ca-app-pub

**REGEX:** 

true

**REPLACE:** 

 $=$ 

[/MATCH REPLACE]

### Патч проверки подписи #1

- .class public Lapkeditor/patch/signature/Fix;
- .super Ljava/lang/Object;
- .source "Fix.java"

```
.method public static
```
getSignatures( Landroid/content/pm/PackageInfo; )[Landroid/content/pm/Signature;

```
 .registers 15
.param p0, "pi" # Landroid/content/pm/PackageInfo;
 .prologue
const/4 v8, 0x0 .line 22
 const-string v7, "%PACKAGE_NAME%"
 .line 23
 .local v7, "target":Ljava/lang/String;
 const-string v4, "%RSA_DATA%"
```
### Патч проверки подписи #2

**[MATCH\_REPLACE]**

**TARGET:**

\*.smali

**MATCH:**

```
iget-object ([pv]\d+), ([pv]\d+),
Landroid/content/pm/PackageInfo;->signatures:\[Landroid/content/pm/Signature;
```
**REGEX:**

true

#### **REPLACE:**

invoke-static {\${GROUP2}}, Lapkeditor/patch/signature/Fix;->getSignatures(Landroid/content/pm/PackageInfo;) [Landroid/content/pm/Signature; move-result-object \${GROUP1}

**[/MATCH\_REPLACE]**

### Патч проверки подписи #3

…

**[ADD\_FILES]**

**SOURCE:**

Fix.smali

**TARGET:**

smali/apkeditor/patch/signature/Fix.smali **[/ADD\_FILES]**

**[SIGNATURE\_REVISE] TARGET:** smali/apkeditor/patch/signature/Fix.smali **[/SIGNATURE\_REVISE]**

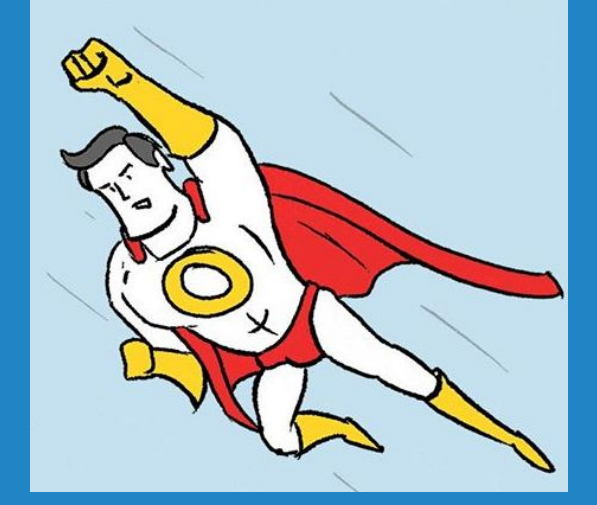

# Идея!

Если патчится Java-код, нужно вынести проверку подписи из Java-кода

# **Решение #1: JNI**

5

Будем проверять подпись из нативного кода

### Проверка подписи через JNI

- ▷ Android NDK
- ▷ CPP:
	- ▷ JNIEnv -> GetObjectClass()
	- ▷ JNIEnv -> GetMethodId()
	- ▷ JNIEnv -> CallObjectMethod()
	- ▷ JNIEnv -> GetFieldId()
- ▷ Java:
	- ▷ System.loadLibrary("mylib")

### **Проверка через JNI**

### Плюсы

- Простота
- Не тянет зависимости
- ▷ Работает без

интернета

**Минусы** 

- ▷ Нужно уметь в C++
- ▷ Чуть дольше сборка

проекта

▷ SO можно вытащить и дизассемблировать

## Решение #2: SafetyNet

6

Пусть проверяет подпись Google

### **SafetyNet or Google 9TO**

- ▷ Проверка целостности устройства
- ▷ Проверка целостности приложения
- ▷ Проверка безопасности URL

### Как это работает

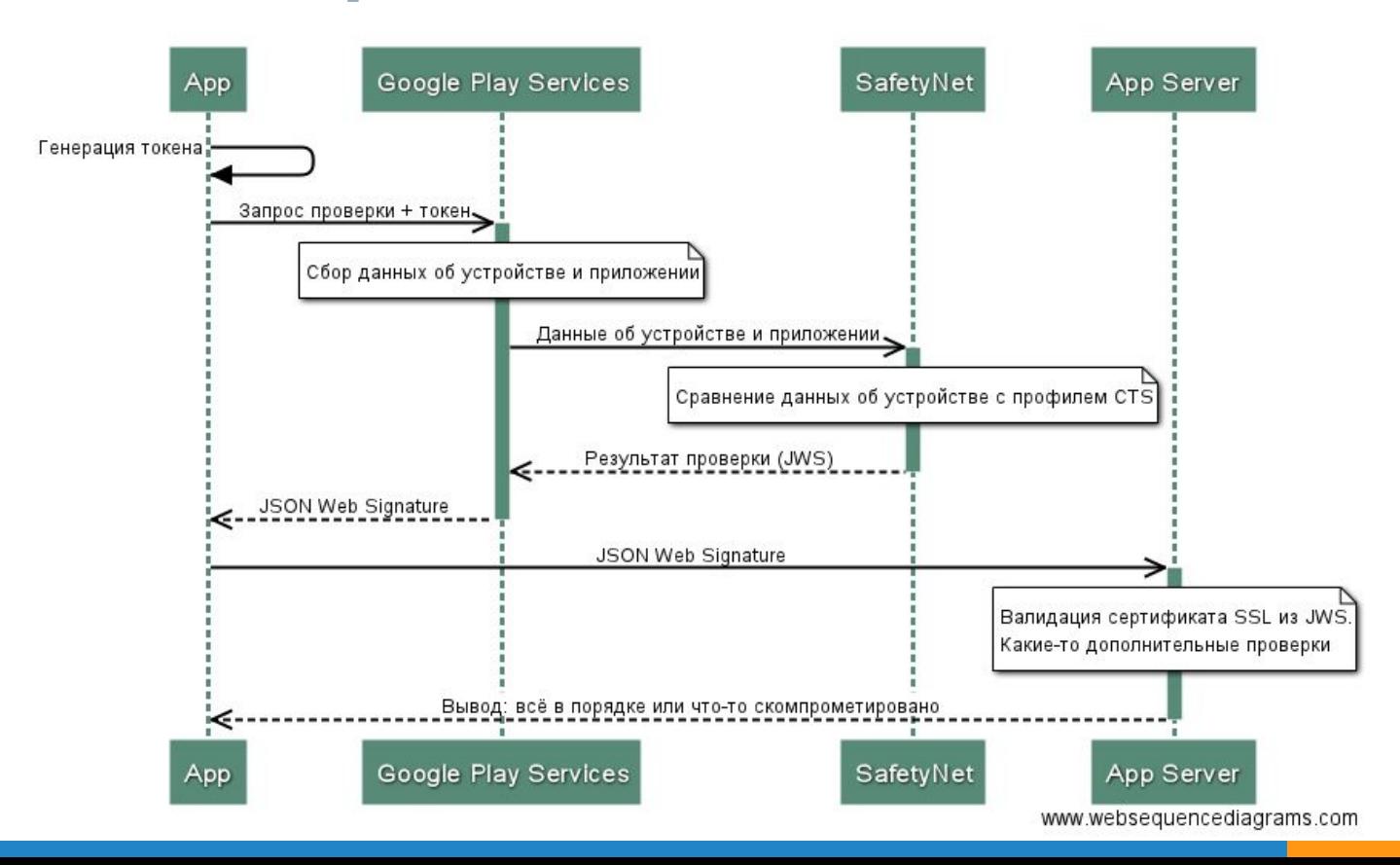

### $SafetyNet - He$  панацея

*Ideally, you should use the SafetyNet* **"** *Attestation API as an additional in-depth defense signal as part of an anti-abuse system, rather than the sole anti-abuse signal for your app.*

### **Проверка через SafetyNet**

### Плюсы

- Достаточно высокая степень защиты
- ▷ Можно распознать "root"

**Минусы** 

Зависимость от сервисов Google Play ▷ Нужен интернет ▷ Сложнее в

реализации

## ОБЩИЕ РЕКОМЕНДАЦИИ

7.

Что ещё нужно делать, чтобы вас не ломали

### Пара советов от КО

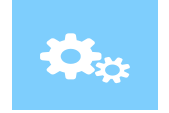

### **ProGuard**

Всегда обфусцируйте релизные сборки - это бесплатно!

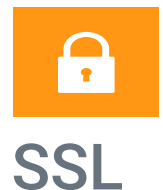

Используйте SSL и делайте это правильно!

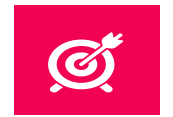

### Аналитика

Узнайте всё о пользователях взломанной версии

### Если есть деньги

Используйте коммерческие обфускаторы: DexGuard, DexProtector, DashO, Shield4J

## Спасибо! Вопросы?

Александр Княжев руководитель компании «СофтИнвент»

zoidberg@softinvent.ru fb.com/alexandr.knyazhev.9

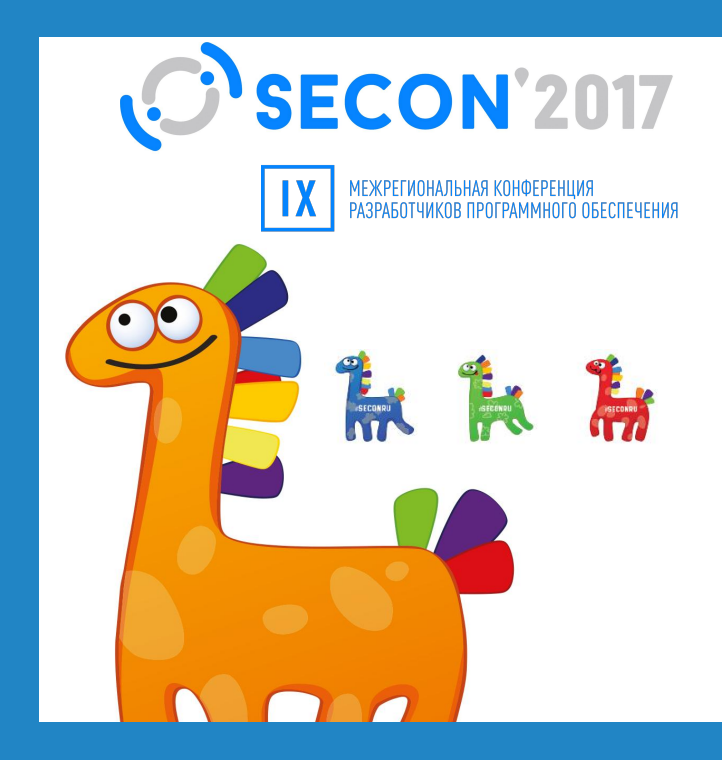

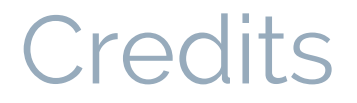

Special thanks to all the people who made and released these awesome resources for free:

- ▷ Presentation template by [SlidesCarnival](http://www.slidescarnival.com/)
- ▷ Photographs by [Unsplash](http://unsplash.com/)